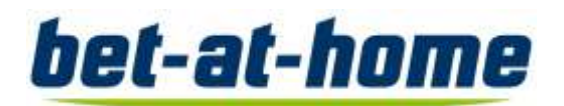

## **Empfehlungen für die elektronische Zuschaltung per Videokommunikation**

Für die Zuschaltung per Videokommunikation beachten Sie bitte folgende Punkte:

**1. Internetzugang:** Die Upload- / Download-Bandbreite sollte stabil 5 Mbit/Sekunde betragen; die Empfehlung ist, 10 Mbit/Sekunde zu nutzen. Achten Sie bitte auf eine stabile WLAN-Verbindung oder verbinden Sie Ihr Endgerät über ein LAN-Kabel mit Ihrem Internet-Zugang. Schließen Sie bitte nach Möglichkeit alle weiteren Anwendungen, die bandbreitenund rechenintensiv sind.

**2.VPN Verbindung:** Bitte deaktivieren Sie nach Möglichkeit Ihre VPN Verbindung insofern Sie diese nutzen.

**3. Endgerät:** Nutzen Sie bitte Hardware eine integrierte bzw. kabelgebundene Kamera. Für eine bessere Audioqualität ist ein Headset zu empfehlen. Zugelassen sind alle gängigen Browser in der aktuellsten Softwareversion: z.B. Google Chrome, Microsoft Edge, Mozilla Firefox und Safari. Empfehlen würden wir Google Chrome.

**4. Zugang:** Bitte beachten Sie, dass Sie mit Ihrer Anmeldebestätigungsnummer, mit der Sie Ihre Wortmeldung angemeldet haben, im InvestorPortal eingeloggt sein müssen. Zur Vorbereitung Ihres Live-Auftritts wird Ihnen ein Dialogfenster zum Betreten des virtuellen Warteraums eingeblendet. Mit Ihrer Bestätigung können Sie den virtuellen Warteraum betreten. Nach einer erfolgreichen Prüfung der Funktionsfähigkeit werden Sie, sobald der Versammlungsleiter Sie aufruft, live in die Hauptversammlung geschaltet.

Nach Worterteilung durch den Versammlungsleiter können Sie mit Ihrem Redebeitrag beginnen. Nach Ihrem Redebeitrag wird der Link deaktiviert. Sollten Sie ein weiteres Mal sprechen wollen, melden Sie bitte erneut einen Wortbeitrag an.

**5. Prüfung Funktionsfähigkeit:** Nachdem Sie den virtuellen Warteraum betreten haben, werden Sie von unserem technischen Personal (Operator) empfangen, um Ihre Bild- und Tonqualität zu überprüfen. Bitte verweilen Sie im virtuellen Warteraum, bis sich der Operator bei Ihnen meldet. Sie können die Hauptversammlung im Warteraum weiterhin Live verfolgen.

**6. Zuschaltung:** Nach der erfolgreichen Prüfung der Funktionsfähigkeit werden Sie, sobald der Versammlungsleiter Sie namentlich aufruft, live in die Hauptversammlung zugeschaltet. Nachdem Ihnen der Versammlungsleiter das Wort übergeben hat, können Sie mit Ihrem Live-Auftritt beginnen. Gleichzeitig sehen Sie sich dann auch selbst im Sendebild.

**7. Weitere Tipps:** Bitte schließen Sie nach Möglichkeit alle weiteren Programme auf Ihrem Rechner die dessen Leistung beeinflussen können. Achten Sie auch drauf das alle Bandbreitenintensive Anwendungen geschlossen sind.